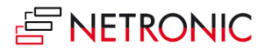

# **Release Notes: Visual Jobs Scheduler für Microsoft Dynamics 365 Business Central**

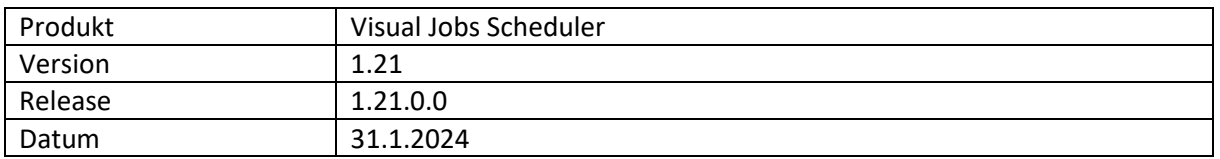

# **Liste der Erweiterungen**

• Steigerung der Performance beim Laden und Schedulieren.

- Verknüpfungen wurden beim Start des VJS zweimal geladen.
- Bei der Erstellung von Verknüpfungen wurden zu viele Balken aktualisiert.
- Verknüpfungen zwischen Job Tasks werden nun beim Ausführen von "Nachfolger einplanen" korrekt eingeplant:
	- o In bestimmten Konstellationen wurden Verknüpfungen zwischen Projektaufgaben so behandelt, als hätten sie eine Dauer von 1 statt von 0.
	- o In manchen Fällen wurde die Dauer immer länger.

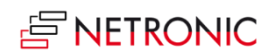

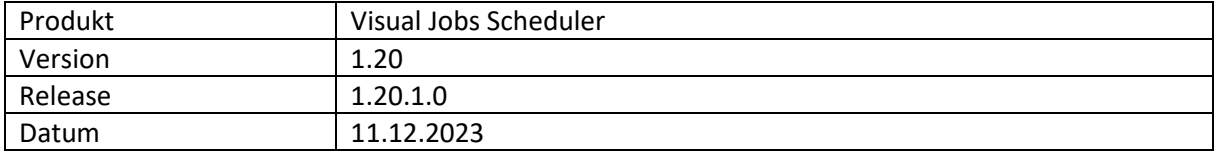

• Steigerung der Performance in Plänen mit vielen Ressourcen und Mitarbeiter:innen.

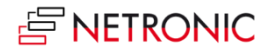

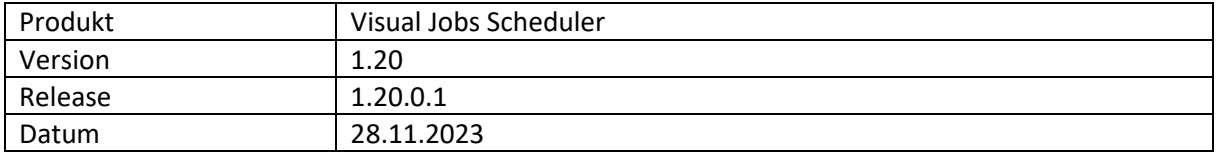

- Die "Fortschritts"-Anzeige wurde nach ihrer letzten Aktualisierung zu schnell aufgerufen und erschien manchmal mit fehlerhafter Überschrift.
- Projektaufgaben mit leeren Projektaufgabennummern wurden geladen, obwohl dies in Business Central nicht erlaubt ist, und verursachten damit nicht verbundene Fehler. In diesen Fällen erscheint nun eine Warnmeldung und entsprechende Projektaufgaben werden nicht mehr geladen.
- Projektaufgaben und Projekt-Planungszeilen blieben stehen, wenn ihr Projekt aufgrund eines "Nachfolger einplanen"-Befehls verschoben wurde.
- API: Verbindungen erschienen wieder, nachdem sie gelöscht worden waren.

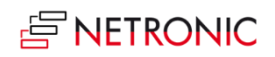

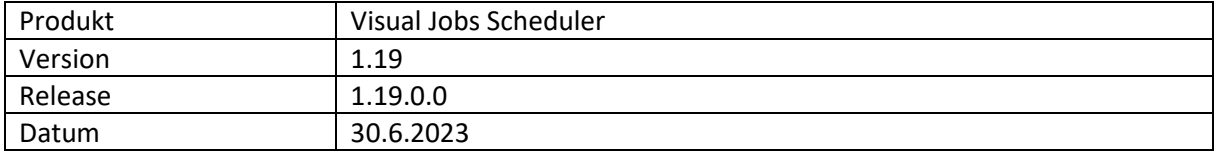

- Einige Links ließen sich nicht löschen
- Beim Erzeugen von Tooltipps, Beschriftungen und Tabellendefinitionen wird jetzt auf doppelte Einträge überprüft

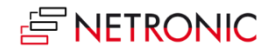

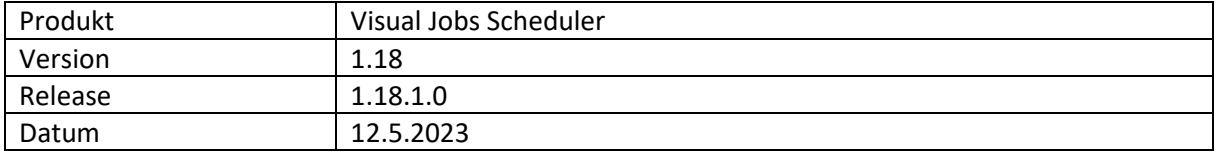

- Untergeordnete Projektplanungszeilen hatten ein falsches berechnetes Enddatum.
- Beim Expandieren und Kollabieren von großen Projekten wurden zu viele Ereignisse geworfen.
- Der prozentuale Fortschritt wurde nicht an allen Projektaufgaben angezeigt.

Anmerkung: Alle Methoden mit einer "obsolet"-Kennzeichnung wurden auf "intern" gesetzt.

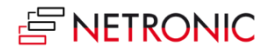

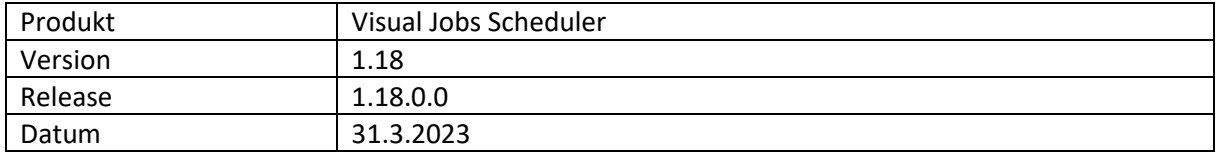

- Ausgabe von Dezimalwerten: Es ist nun möglich, die Dezimalstellen, die im Tooltip, auf den Balken und in der Tabelle angezeigt werden, zu runden.
- Performancesteigerung.

- Warnsymbole für Linkkonflikte werden jetzt in den richtigen Zeilen angezeigt.
- Das Verschieben eines Ressourcensummenbalkens nach rechts aktualisiert jetzt die Eltern korrekt.
- Projektaufgaben rasten jetzt beim Verschieben in den richtigen Intervallen ein.

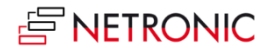

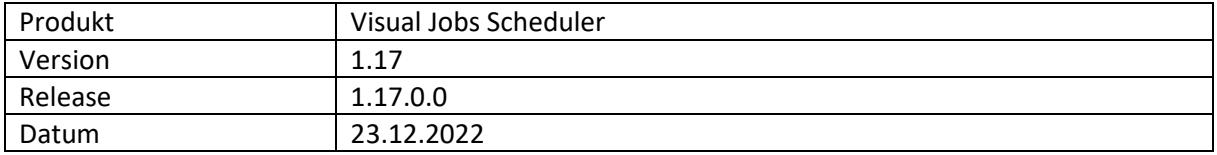

- Verbesserte Handhabung von Vorgängen, deren Start- oder Enddatum außerhalb des definierten Zeitbereichs liegen:
	- o Wenn die Länge einer Projektplanzeile vom VJS berechnet und der Balken vor den Start verschoben wird, wird der Vorgang durch ein Warnsymbol und einen gemusterten Rahmen hervorgehoben.
	- o Für die Tage innerhalb des Zeitrahmens wird eine durchschnittliche Kapazität (belegte Kapazität / belegte Tage) verwendet.
	- o Wenn ein Balken durch die Planung über das Ende des Zeitrahmens hinaus verschoben wird, wird sein Startdatum stattdessen auf den letzten Tag innerhalb der Ansicht gesetzt.
	- o Ein Warnsymbol weist darauf hin, wenn eine Ressource ohne Kapazitäten geladen wird.

# **Liste der behobenen Fehler**

• Fehlerhafte Einstellung des Zeilentyps beim Aufteilen einer Projektplanzeile.

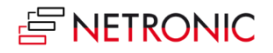

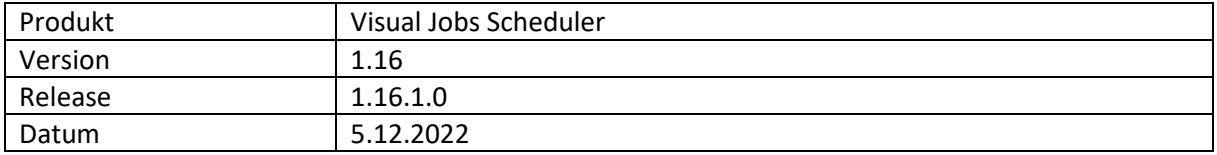

- Verbindungswarnungen wurden nicht korrekt aktualisiert.
- Projektplanzeilen, die Im Erzeugemodus erstellt wurden, wurden beim Speichern dupliziert, wenn die letzte Projektplanzeile der Projektaufgabe in der Ansicht nicht sichtbar war
- Kontextmenüs wurden in Englisch angezeigt, obwohl Deutsch als Sprache eingestellt war.
- Der Histogrammwert wurde nicht korrekt berechnet, wenn "Dauer der Projektplanzeile berechnen" deaktiviert war.

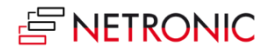

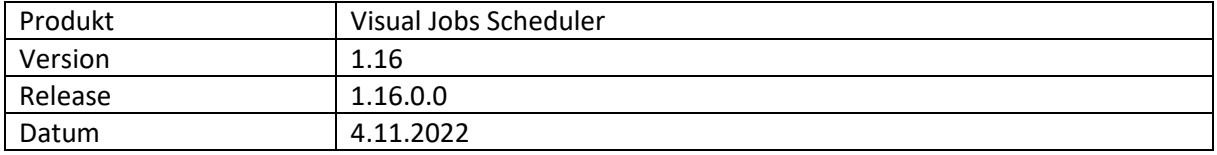

- Die Texte in Tabellen können jetzt auch so definiert werden, dass sie sich über mehrere Zeilen erstrecken.
- **API**: Zwei neue Methoden ermöglichen den Start des VJS mit einem vordefinierten Datenund/oder Ansichtsfilter auf Ressourcen, Projekte und Projektaufgaben von einer externen BC-Seite aus. Damit wird auch der sonst übliche Filterdialog, der beim Starten des VJS erscheint, unterdrückt.
	- o **Datenfilter**:

*procedure presetFilters(var pJobRecord: Record Job; var pJobTaskRecord: Record "Job Task"; var pResourceGroup: Record "Resource* Group"; var pResource: Record Resource)

o **Ansichtsfilter**:

*procedure presetViewFilters(var pJobRecord: Record Job; var pJobTaskRecord: Record "Job Task"; var pResourceGroup: Record "Resource Group"; var pResource: Record Resource)*

# **Liste der behobenen Fehler**

• Verbesserte Performance beim Schließen des Dialogs "Einrichtung".

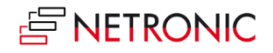

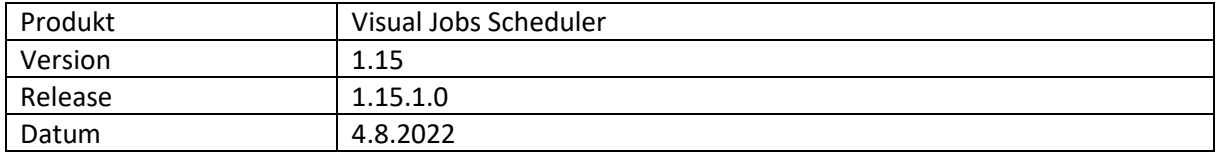

- Verbesserte Handhabung von Vorgängen, deren Start- oder Enddatum außerhalb des definierten Zeitbereichs liegen:
	- o Der Vorgang wird mit Hilfe eines gestrichelten Rahmens gekennzeichnet.
	- o Wenn die Projektplanungszeile ein geplantes Enddatum hat, wird keine Kapazität mehr angezeigt.
	- o Wenn die Länge einer Projektplanungszeile vom VJS berechnet wird und der Balken über das Ende des Zeitbereichs verschoben wird, wird die Kapazität der Tage, die innerhalb des Zeitrahmens liegen, angezeigt und die Kapazität für die Tage außerhalb des Zeitrahmens nicht angezeigt/verworfen.
- Steigerung der Leistung beim Laden um 35% (Beispieldaten mit 100 Projekten, 88 Ressourcen, 516 Projektaufgaben und 2393 Projektplanungszeilen)

# **Liste der behobenen Fehler**

• Wenn das Endedatum einer Projektplanungszeile zum ersten Mal angepasst wurde, wurde sie nicht als "geändert" gekennzeichnet.

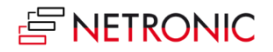

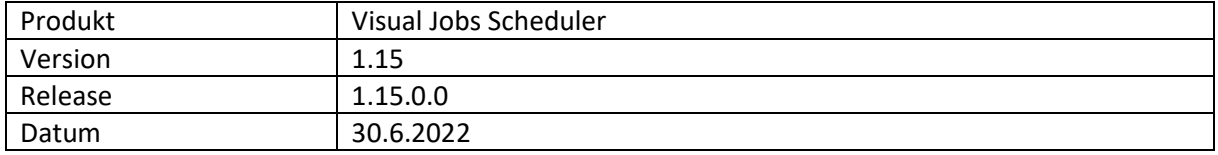

- Am Enddatum des aktuell ausgewählten Projektes wird nun eine vertikale Linie angezeigt. Dies ist hilfreich für die Planung von Projektaufgaben und Projektplanungszeilen in größeren Projekten, bei denen der Projektbalken außerhalb der aktuellen Ansicht liegen kann.
- Performanceverbesserungen

- Neu laden löschte alle Einträge in der Entitätenliste, die im Erzeugemodus dargestellt wird.
- Das Einplanen von Nachfolgern funktionierte nicht immer.
- Beim Erhöhen der Menge auf dem Vorgänger erschien keine Warnung über einen Verknüpfungskonflikt.

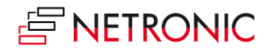

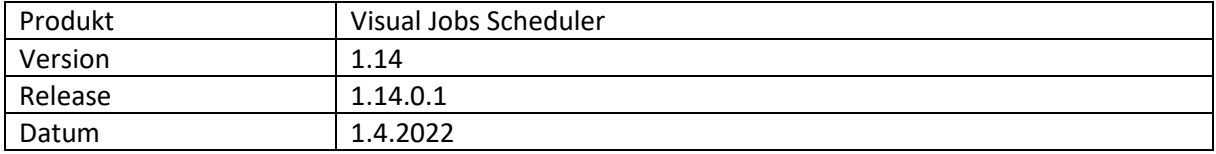

• Warnsymbole im Plan und in der Tabelle weisen auf Sequenzverletzungen hin, die durch das interaktive Verschieben von Vorgängen zustande kommen können.

- In einigen Fällen konnten Balken nicht in die Vergangenheit verschoben werden, wenn diese Aktion einen Linkkonflikt verursacht hätte und wurden stattdessen eingeplant.
- Business Central Warnung zu "reduzierter Funktionalität" bei der Behandlung von Ereignissen aus unserem Javascript-Add-in.
- Das Umbenennen von Projekten und Projektaufgaben führt nicht mehr zu Problemen mit Verknüpfungen.
- Projektplanungszeilen, die außerhalb der Ansicht liegen, werden nicht mehr geladen

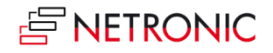

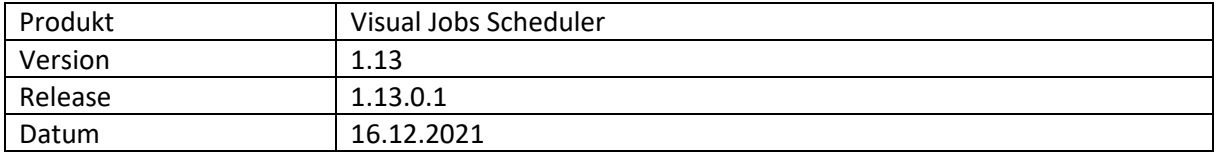

- **Erweiterte Tooltip-Konfiguration**: Es ist nun möglich, individuelle Tooltips für Ressourcengruppen, Ressourcen und Ressourcenzusammenfassungen zu erstellen.
- In der **Projektansicht** kann jetzt auch **nach Status sortiert** werden.
- **Filtereinträge für Ressourcen und Ressourcengruppen** schränken jetzt die Projektplanungszeilen ein, die der Benutzer sehen und mit denen er interagieren kann. Das Ausblenden von Ressourcen über den Ansichtsfilter blendet auch die entsprechenden Projektplanungszeilen aus.

- Integer-Overflow und Interaktionsfehler in der Ressourcenansicht.
- Anpassung der Sortierreihenfolge von Pseudo-Ressourcengruppen.
- Link-Erstellung für Projektaufgaben und Projekte konnte nicht gestartet werden.
- Beim Öffnen des Dialogs "Sortierreihenfolge" bei einem kollabierten Projekt oder einer kollabierten Projektaufgabe wurde das Projekt oder die Projektaufgabe erweitert.
- Tooltips auf Kurven wurden nicht angezeigt.
- Summenbalken schienen von der Sichtbarkeit ihrer Unterelemente abhängig zu sein. Wenn ein Unterelement über einen Ansichtsfilter gefiltert wurde, änderten sich die Summenbalken.
- "Neue Linkerstellung starten" führte dazu, dass bei der Verwendung von "Neu laden" der "Speichern"-Dialog angezeigt wurde.

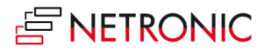

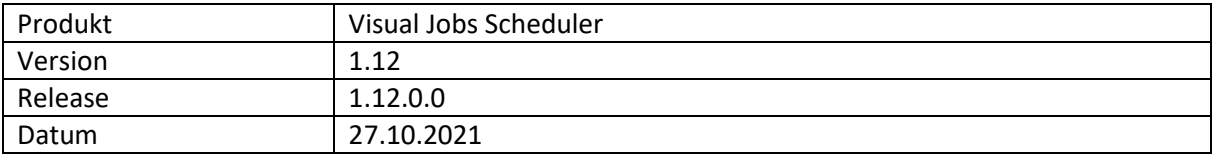

- **Berücksichtigung von Mitarbeiterabwesenheiten:** Abwesenheitszeiten von Mitarbeitern, die mit Ressourcen verknüpft sind, können nun in der Kalenderfarbe und in der Kapazitätskurve im Histogramm visualisiert werden. Dies kann über eine neue Option in den VJS-Benutzereinstellungen aktiviert bzw. deaktiviert werden**.**
- **Sortierung ändern**: Über einen neuen Dialog, der über einen entsprechenden Eintrag in den Kontextmenüs fast aller Elemente geöffnet wird, kann die Sortierung des jeweiligen Elements konfiguriert werden kann. Die Konfiguration kann auch in den Benutzereinstellungen vorgenommen werden, analog zur Konfiguration von Tooltip, Label- und Tabellentexten.
- **Artikel automatisch an Verschiebung der Projektaufgabe anpassen:** Sie können nun festlegen, dass Projektplanungszeilen vom Typ "Artikel" beim Speichern im VJS automatisch entsprechend den Änderungen der zugehörigen Projektaufgabe verschoben werden. Dies kann in der Unternehmenseinrichtung des VJS aktiviert werden.
- **Projektplanungszeilen vom Typ "Artikel" anzeigen**: Auf der Artikelkarte können Sie nun festlegen, dass Sie Projektplanungszeilen, die diesen Artikel verwenden, sehen und einplanen möchten. Dies ist z.B. sinnvoll, wenn Sie für bestimmte Artikel den Zeitplan genauer festlegen möchten.
- **Tooltip-Verzögerung**: Sie können nun eine Verzögerungszeit festlegen, nach der der Tooltip erscheinen soll. Dies erfolgt in den Benutzereinstellungen im Bereich "Erscheinungsbild".

# **Liste der behobenen Fehler**

- Performancesteigerung beim Laden.
- Fehler beim Dividieren durch 0 bei Ressourcenabwesenheiten.
- Doppelklick auf neu erzeugte Projektplanungszeile nun nach einfachem Speichern möglich.
- Das Aufteilen einer Projektplanungszeile mit Linkinformationen kopierte diese nicht korrekt.
- Die Linkdauer wurde in einigen Fällen nicht eingehalten.
- Projekte, die mit Start- oder Enddatum am Beginn der Zeitskala lagen, wurden nicht korrekt dargestellt.

•

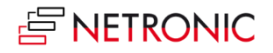

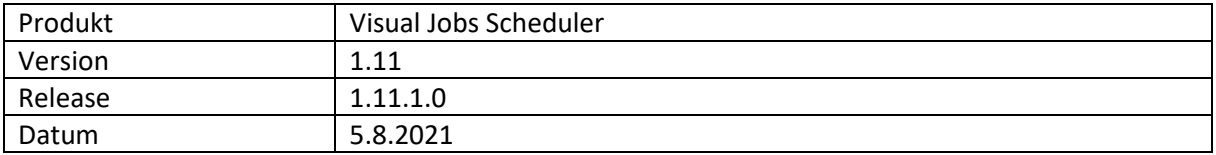

- **Zuweisungen für ein Projekt in der Projektzeile anzeigen**: mithilfe einer neuen Option im Bereich "Erscheinungsbild" der Benutzereinstellungen kann festgelegt werden, dass alle Daten, an denen auf einer Projektzeile Projektplanungszeilen geplant sind und Ressourcen belegen, im Diagramm hervorgehoben werden.
- **Verknüpfungsdauer**: Beim Anlegen einer neuen oder Bearbeiten einer bestehenden Verknüpfung kann jetzt auch deren Dauer festgelegt werden. Diese Verknüpfungsdauer wird nach einer Drag&Drop-Interaktion oder nach der Einplanung von Nachfolgern berücksichtigt. Wenn der zeitliche Abstand zwischen den verknüpften Elementen kleiner ist als die angegebene Verknüpfungsdauer, wird die Verknüpfung rot dargestellt.
- **Verknüpfungen bearbeiten**: Mit dem neuen Kontextmenüpunkt "Verknüpfungen anpassen" können Sie einen Link bearbeiten, um seine Art und/oder Dauer zu verändern.

- Wenn mehrere Projektplanungszeilen in einer Sitzung angelegt oder aufgeteilt wurden, wurden die Projektplanungszeilen vervielfacht und die Ziele der Verknüpfungen auf der Projektaufgabe verändert.
- "Nachfolger einplanen" berücksichtigte nicht alle Verknüpfungen in einer längeren Kette.
- Ein Fehler trat auf, wenn eine Projektaufgabe keine Projektplanungszeilen hatte, während sie Teil einer Interaktion war.
- Bei einer Verknüpfung mit einem Projekt mit benutzerdefiniertem Start- und Enddatum wurde die Länge dieses Projekts auf einen einzigen Tag reduziert.
- Parallele Verknüpfungen wurden nicht korrekt berücksichtigt.
- Nach dem Durchsuchen einer Projektplanungszeile funktionierte die Funktion "Alle erweitern" nicht korrekt.

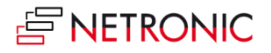

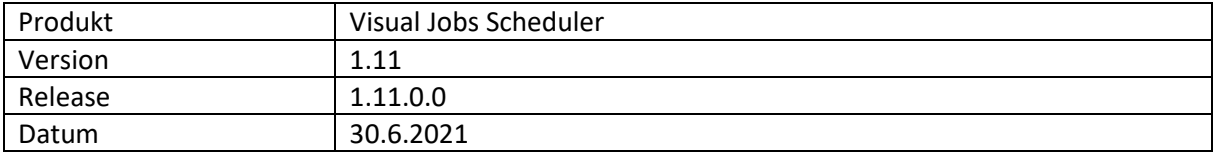

• **Erweiterte Suchdialoge**: In der Projektansicht kann jetzt nach Projekten, Projektaufgaben und Projektplanungszeilen gesucht werden, in der Ressourcenansicht nach Projektplanungszeilen und Ressourcen und in der Histogrammansicht nach Ressourcen. Das gefundene Element wird durch einen blinkenden Rahmen hervorgehoben und, wenn möglich, ausgewählt, so dass die Verknüpfungen angezeigt werden. Wenn ein Ansichtsfilter aktiv ist, zeigt der Suchdialog nur die im VJS sichtbaren Elemente an.

Die Suchdialoge können, wie in Business Central durch Hinzufügen von Spalten in der Feldliste personalisiert werden.

- **Filter auf Projektaufgaben**: Der Datenfilter und der Ansichtsfilter wurden um die Tabelle Projektaufgaben erweitert. Dies ermöglicht die Teildarstellung von insbesondere großen Projekten. Da dieser Datenfilter als Ergebnis zu einer Liste von Projekten führen kann, für die keine Projektaufgaben gefunden wurden, erscheint in diesem Fall eine Meldung, dass mit den eingestellten Filterbedingungen keine Projektaufgaben geladen werden konnten.
- **Verbesserte Verteillogik**: Derzeit zeigt der VJS entweder alle Projektplanungszeilen als zum Planungsdatum zugeordnet an oder, falls aktiviert, berechnet und visualisiert er die Zuordnung nach den verfügbaren Ressourcenkapazitäten und verteilt alle Kapazitäten ab dem Planungsdatum, bis die Menge vollständig zugewiesen ist. Dem liegt die Idee zugrunde, dass, sobald eine Projektplanungszeile einem Planungsdatum und einer Ressource zugeordnet ist, sofort alle Leistungen der Ressource dieser Projektplanungszeile zugewiesen werden sollten. Dies wurde nun dahingehend erweitert, dass die Benutzer auf der Seite "Projektplanungszeilen" ein "Geplantes Enddatum" angeben können, zu dem die Arbeit für diese Projektplanungszeile abgeschlossen sein soll. Das bedeutet, dass mit dem Planungsdatum als Start und mit dem "Geplantes Enddatum" als Ende, der VJS dann eine anteilige Auslastung über alle verfügbaren Termine mit Kapazität zwischen Start und Ende für diese Projektplanungszeile visualisieren kann. So können sowohl Planer als auch Ressource die vorgesehene Arbeitslast realistischer über einen bestimmten Zeitraum planen und es der Ressource überlassen, diese Arbeitslast in ihrem eigenen Tempo abzuarbeiten.
- Automatisch generierte **Übersetzungen** wurden entfernt und durch **manuell erstellte** Übersetzungen in Englisch und Deutsch ersetzt. Für Partner, die eine eigene Übersetzung in ihrer Sprache erstellen möchten, stellen wir die englischen xlf-Dateien als Basis zur Verfügung.
- **API:** Neue **OnBeforeTransfer-Ereignisse**, mit deren Hilfe die Daten aus Business Central geändert werden können, bevor sie in die Simulationstabellen übertragen werden. So können z.B. auch **FlowFields** verwendet werden.

Die Werte der Feldklasse "Flowfield" aus Standard Business Central, werden dynamisch berechnet und können auch in von Partnern hinzugefügten Feldern verwendet werden, jedoch wird die Berechnung derzeit bei der Übertragung von Business Central in die SIM-Tabellen nicht ausgelöst. Mithilfe der neuen Ereignisse können diese Werte dennoch sinnvoll verarbeitet und

für Tooltipp, Balken- und Tabellenbeschriftungen verwendet werden. Der Partner erweitert sowohl Business Central als auch die SIM-Tabellen entsprechend um die neuen Felder. Die Ereignisse treten beim Laden auf und sind folgendermaßen aufgebaut:

OnBeforeTransfer**BCTableName**(pClientGuid: Guid; var p**BCTableName**Record: Record " **BCTableName"** var pHandled: Boolean)

**BCTableName** repräsentiert dabei den Namen der gewünschten Tabelle. Folgende Tabellen sind verfügbar:

- o Projekte
- o Projektaufgaben
- o Projektplanzeilen
- o Ressourcengruppen
- o Ressourcen

Das Ereignis liefert den Business Central-Datensatz, der übertragen werden soll. Es besteht die Möglichkeit, einen eigenen oder einen bereits vorhandenen FlowFilter zu setzen und FlowField-Felder zu berechnen und den neuen Wert im Datensatz abzulegen.

Danach wird der Datensatz von uns verarbeitet und in die SIM-Tabellen übertragen, wobei auch der berechnete Wert verwendet wird. Es können auch, "nicht FlowFields" beschrieben werden, um dadurch die Business Central-Daten für die Simulation verändern zu können. Die Daten können dann in Tooltip, Balken oder Tabelle angezeigt werden.

- Wenn eine neue Projektplanzeile aus der Entitätenliste gezogen wurde, begann diese an dem Datum, dass durch den Mauszeiger angezeigt wurde und nicht an dem Datum, an dem der Balken während der Interaktion visualisiert wurde.
- Nach dem Laden bzw. Neu laden von Daten aus Business Central konnte es vorkommen, dass bei einer Interaktion auf einem Element mit einer Verknüpfung diese Verknüpfung gar nicht eingehalten wurde.
- Wenn der "Erzeugemodus" mit einem aktiven Ansichtsfilter geöffnet wurde, wurde dieser Filter erst angewendet, nachdem man in eine andere Ansicht und wieder zurück gewechselt hatte.
- Projekte mit einem manuellen Enddatum wurden visuell verlängert, wenn eine Projektplanzeile hinter das Enddatum verschoben wurde.
- Wenn ein Projekt ein manuell gesetztes Enddatum aber ein leeres Startdatum hatte, konnte es vorkommen, dass die Fehlermeldung "Ungültiges Datum" erschien und der VJS den Ladeprozess abbrach.
- Änderungen an Verbindungen wurden nicht zurückgesetzt, wenn ein Neu laden ohne Speichern durchgeführt wurde.
- In bestimmten Situationen wurden in den Tabellen- und Balkenkonfigurationen die VJS-Formatzeichenfolgen "(" und ")" automatisch entfernt.
- Verbesserte Performance beim Planen.

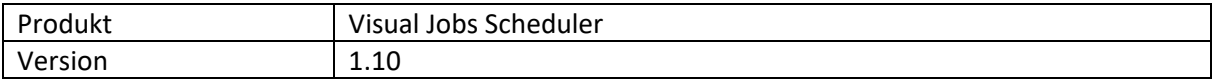

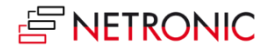

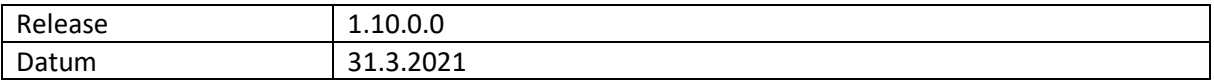

- **Links auf allen Ebenen**: Es ist nun möglich, Links zwischen Projekten, Projektaufgaben und Projektplanzeilen zu erzeugen, die auch bei Interaktionen berücksichtigt werden. Diese Links können auch zwischen verschiedenen Ebenen erzeugt werden, z.B. Projekt zu Projektplanzeile und Projektaufgabe zu Projekt.
- **Erweiterbarkeit der App**: Partner können nun **über eine Extension Änderungen am Visual Jobs Scheduler** vornehmen. Dies bedeutet konkret, dass für Projektplanzeilen Basisinformationen definiert werden können, die zum Vergleich mit einem vorherigen Zustand dienen.

- Die Information über den zuletzt genutzten Daten- und Ansichtsfilter wird nun wieder richtig gespeichert.
- Links werden nicht mehr unbeabsichtigt gelöscht.
- Kein Validierungsfehler mehr beim Speichern einer Auftragsplanungszeile mit einer alternativen Maßeinheit.
- Der Kalender in den Ressourcenzeilen spiegelt nun die verfügbare Kapazität an diesem Datum wider.
- In der Tooltip-, Label- und Tabellenkonfiguration können nun auch Felder vom Typ Boolean und Time ausgewählt werden.
- •

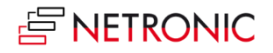

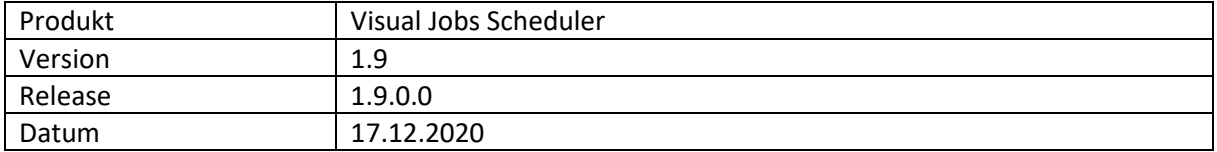

- **Benutzerdefinierte Felder**: Zusätzlich zu den Standardfeldern, die in Tooltip, Beschriftung und Tabellentext verfügbar sind, ist es jetzt möglich, **benutzerdefinierte Felder** zu definieren, um sie in Tooltip, Balkenbeschriftung und Tabellentext zu verwenden.
- Das **Benachrichtigungsfenster** kann jetzt durch eine neue Option im Benutzersetup des VJSein- bzw. ausgeschaltet werden.
- Unterstützung der **alternativen Anbindung an die Microsoft Base App**. Erfordert Dynamics 365 **BC v16.4 und höher.**

# **Liste der behobenen Fehler**

• Der Farbwähler funktionierte nicht in IE11-Umgebungen

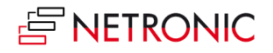

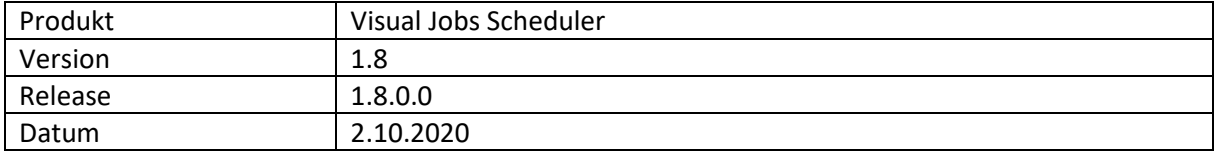

- Ändern der **Menge einer Projektplanzeile**
	- o Über ein Kontextmenü kann ein Dialog zum Ändern der Menge einer Projektplanzeile aufgerufen werden.
	- o Wenn eine neue Projektplanzeile erzeugt wird, öffnet sich der Dialog, in dem die Menge festgelegt werden kann.
	- o Beim Teilen von bestehenden Projektplanzeilen wird die Menge nicht mehr automatisch auf beide gleich verteilt, sondern kann im Dialog festgelegt werden.
- Es gibt nun eine **Histogrammansicht**.
- Die Beschriftungen in Tabellen können individuell gestaltet werden.
- **Link-Strukturen**, die im VJS erstellt wurden, werden jetzt beim Kopieren von Projekten oder Projektaufgaben **ebenfalls kopiert**.

- Fehler bei der Kalkulation einer Projektplanzeile, wenn die Ressourcenkapazität geändert wurde.
- Fehler beim Anlegen neuer Projektplanzeilen, wenn bereits Projektplanzeilen existierten.

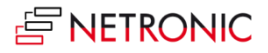

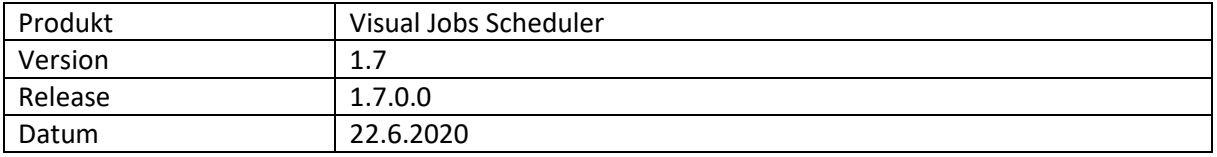

- Die Balkenbeschriftung kann über den Dialog "Einrichtung" individuell konfiguriert werden. Die neuen "VJS-Format Zeichenfolgen" ermöglichen u.a. auch die **mehrzeilige Darstellung** der Beschriftung oder die Trennung der einzelnen Felder durch ein "|" In diesem Zusammenhang wurde auch das neue Feature "Erweiterbares Balkentext-Trennzeichen" entwickelt, das durch den Partner eingebaut werden kann.
- Im Dialog "Benutzereinrichtung" kann nun festgelegt werden, welche Ansicht beim Starten **des VJS** gezeigt werden soll.
- Neuer Bereich "**Aussehen**" im Dialog "Benutzereinrichtung". Hier kann folgendes festgelegt werden:
	- o **Zoomfaktor** in Prozent
	- o Layout: Im Layout "Compact" wird die Darstellung so weit verkleinert wie möglich, damit man, insbesondere bei großen Projekten, einen **besseren Überblick** erhält.

#### **Liste der behobenen Fehler**

• Es wurde sichergestellt, dass intern das UTF8 Textencoding angewendet wird.

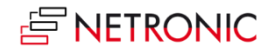

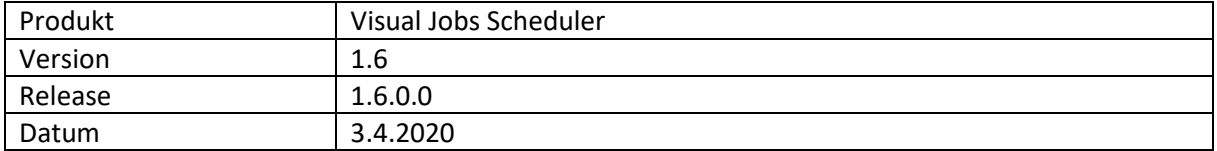

• Der **Tooltip** kann **individuell angepasst** werden. Die Konfiguration erfolgt über einen neuen Dialog in der "Benutzer-Einrichtung".

- Fehlende Darstellung des Farbwählers im Chrome-Browser.
- Performanceprobleme führten zu langen Ladezeiten von Projekten und beim Einsatz von Filtern zum Absturz.
- Nach Klick auf "In neuem Fenster öffnen" erschien der VJS in BC v15 ohne Daten.

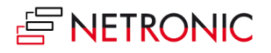

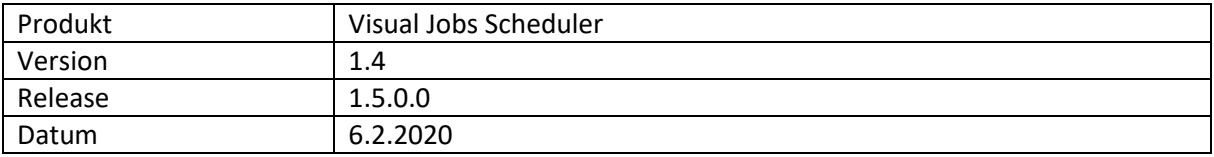

- Fortschrittsanzeige:
	- o Der Gesamtfortschritt eines Projekts wird durch eine grüne Linie im unteren Teil des Balkens visualisiert.
	- o Der Fortschritt einer Projektaufgabe erscheint als Zahl unterhalb des Balkens der Projektaufgabe.
- Benachrichtigungen werden nur noch für Daten aus dem im Menü "Einstelllungen" definierten Zeitbereich angezeigt.
- Im Dialog "Benutzereinrichtung" wird jetzt auch die Einstellung für die Zusammenfassungsebene der Ressourcen angezeigt, wie sie im Dialog "Unternehmenseinrichtung" vorgenommen wurde.
- Performanceverbesserung: Es werden nur noch die für die Visualisierung benötigten Daten geladen.

- Keine Darstellung von Projektplanzeilen mehr im Erzeugemodus.
- Das Auswählen eines neuen Filters führte zu einem fehlerhaften Histogramm.
- Keine überflüssigen Einträge mehr auf der Seite LatestError.
- Die Berechnung der Dauer einer Projektplanzeile führte am Ende des gewählten Zeitbereichs zu einem fehlerhaften Ergebnis.

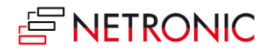

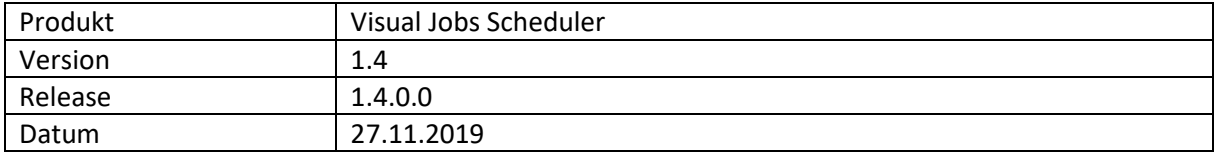

- Über eine Einstellung im Dialog "Benutzereinrichtung" kann festgelegt werden, ob der Dialog "Datenfilter bearbeiten" beim Start des VJS erscheint oder nicht.
- Der Dialog "VJS Company Settings" wird jetzt über den Eintrag "Verwaltung" im Menü "Aktionen" aufgerufen.
- Für jedes Projekt kann nun eine individuelle Farbe festgelegt werden, die dann für die Projektzeile und all ihre Projektplanzeilen verwendet wird. Dazu wurde die Projektkarte um eine entsprechende Option erweitert.
- Über ein neues Kontextmenü sowohl für Tabellenzeilen als auch für Balken können alle Ebenen ab der aktuellen kollabiert bzw. expandiert werden.
- Der Summenbalken für die Ressourcen kann über eine neue Option im "Company Setup" verborgen werden.
- Im Falle einer Ressourcenüberlast erscheint jetzt auch eine Benachrichtigung.

- Benachrichtigungsfenster:
	- o Das Benachrichtigungsfenster verschwindet jetzt, wenn der Anlass dafür nicht mehr besteht.
	- o Es gibt nur noch eine Benachrichtigung für denselben Anlass.
- Doppelklick auf eine Projektplanzeile führte zu einer Fehlermeldung.
- Speichern der Ansichtszustände: Ein Laden oder Speichern der Daten im VJS lässt nun nicht mehr alle Gruppen zusammenklappen.

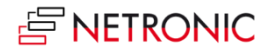

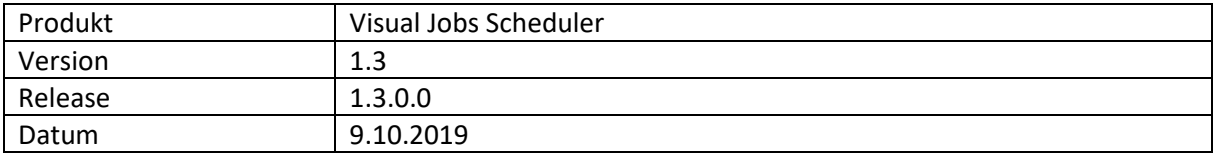

- Neuer Datenfilter, der direkt an der Datenschnittstelle wirksam wird, sodass die Menge der geladenen Daten reduziert werden kann. Beim Starten des VJS öffnet sich ein Dialog zum Erstellen, Bearbeiten und Auswählen von Datenfiltern. Es kann gefiltert werden nach:
	- o Projekten
	- o Ressourcengruppen
	- o Ressourcen

Nachdem der VJS gestartet wurde, können die Einstellungen des gerade aktiven Filters im Dialog "Benutzereinrichtung – Datenfilter bearbeiten" bearbeitet werden.

- Neuer Ansichtsfilter, zu erreichen über einen entsprechenden neuen Eintrag im Menü "Aktionen".
- Möglichkeit, mehrere Daten- und Ansichtsfilter zu erstellen und mit Namen versehen zu speichern.
- Über ein neues Kontextmenü kann die aktuell markierte Projektplanzeile direkt in der jeweils anderen Ansicht angezeigt werden.
- Projektplanzeilen können über ein Kontextmenü aufgespalten werden: Es wird eine neue Projektplanzeile erzeugt und die Menge beider Projektplanzeilen wird auf beide gleich verteilt.
- Wenn eine Projektplanzeile hinter das Enddatum des Projektes verschoben wird, erscheint unterhalb der Menüleiste eine Benachrichtigungszeile, die darauf hinweist.
- Der Dialog "VJS Company Settings" wird jetzt aus dem Rollencentermenü aufgerufen.

# **Liste der behobenen Fehler**

• Die Meldung "Benutzereinstellungen nicht gefunden" erscheint nicht mehr, wenn die VJS-Einstellungsseite nach der Installation zum ersten Mal geöffnet wird.

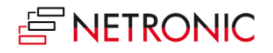

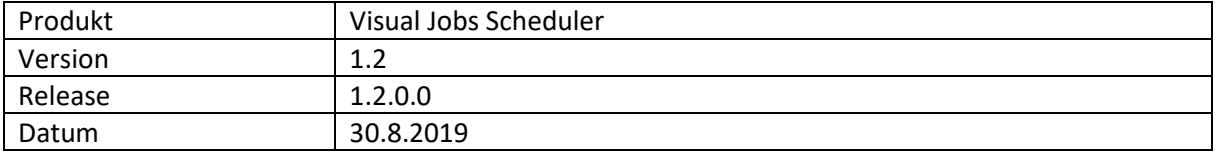

- Die Menge der Projektplanzeile kann nun auf Basis der Kapazität der Ressource kalkuliert und verteilt werden. Da diese Einstellung für alle Anwender des VJS im gesamten Unternehmen gelten soll, wurde der neue Dialog "VJS Company Settings" implementiert. In diesem Dialog muss die Option "Projektplanzeile Dauer berechnen" aktiviert werden.
- Beim Neuplanen von Projektplanzeilen werden auch Tage ohne Kapazität berücksichtigt.
- Die Funktion "Nachfolger planen" ist jetzt auch über das Kontextmenü der Projektplanzeile erreichbar.
- Der Menüpunkt "NETRONIC gefördert" wurde umbenannt in "NETRONIC VJS".

- Während des Verschiebens gingen Verbindungen verloren.
- Wenn Projektplanzeilen über Projektaufgaben verschoben wurden, konnte es vorkommen, dass nicht alle Verbindungen mit verschoben wurden.
- Die Länge des Feldes "Beschreibung" in der Tabelle "Projekte" wurde an die Länge in Microsoft Dynamics 365 Business Central angepasst.

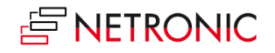

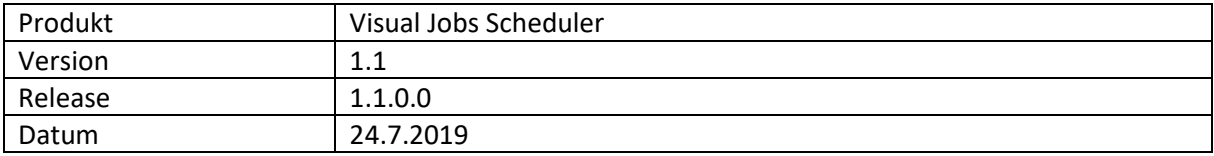

- Bei langandauernden Berechnungen erscheint ein Statusfenster.
- Projektplanzeilen können nun über ein neues Kontextmenü verlinkt werden
	- o Mögliche Beziehungen
		- Start-Start-Beziehungen (der Nachfolger darf nicht vor dem Vorgänger starten)
		- Ende-Start-Beziehung
	- $\circ$  Über die neue Funktion "Nachfolger planen", erreichbar über einen entsprechenden neuen Menüeintrag, werden die verlinkten Operationen ohne Verzögerung abgearbeitet. Dies gilt für den markierten Knoten und alle Nachfolger.
	- o Bei Linkverletzungen erscheint die komplette Verbindung in Rot.

# **Liste der behobenen Fehler**

• Beim Starten der Visual Jobs Scheduler-Einrichtung gab es eine Fehlermeldung, wenn zuvor der Visual Jobs Scheduler nicht von diesem Benutzer selbst geöffnet wurde.

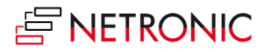

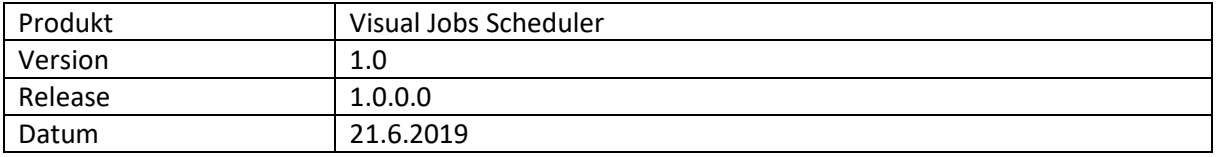

## **Wichtige Features**

- Die Projektansicht zeigt einen Überblick über alle Projekte und ermöglicht das "Drill down" in die Projektaufgaben und die Projektplanzeilen.
- Die Ressourcenansicht gibt eine Übersicht über alle vorhandenen Mitarbeiter/Ressourcen und deren Allokation auf einzelne Projektplanzeilen.
- Im Erzeugungsmodus kann durch einfaches Drag & Drop eine Ressource einer Aufgabe bzw. eine Aufgabe einer Ressource zugewiesen werden.
- Interaktives Verschieben von Projektplanzeilen und Projektaufgaben. Werden Projektaufgaben verschoben, verschieben sich automatisch die dazugehörigen Projektplanzeilen mit.
- Visuelle Entscheidungshilfe in Echtzeit.
- Vollständige Integration in das Standard-Projektmodul und die Ressourcenplanung von Dynamics 365 Business Central.

# **Technische Details**

- Verfügbar für Microsoft Dynamics 365 Business Central.
- Komplett als zukunftsfähige AL-Extension konzipiert und umgesetzt.
- Konzipiert für Daten aus dem Projektmodul und der Ressourcenplanung.
- Integration als Seite in Dynamics 365 Business Central.